**GESTIÓN DE DATOS CON HOJAS DE CÁLCULO** Prof.: Elena Álvarez Sáiz

# **Ejemplos guiados**

## **T5‐E1**

En la siguiente tabla se muestran algunos ejemplos de fórmulas.

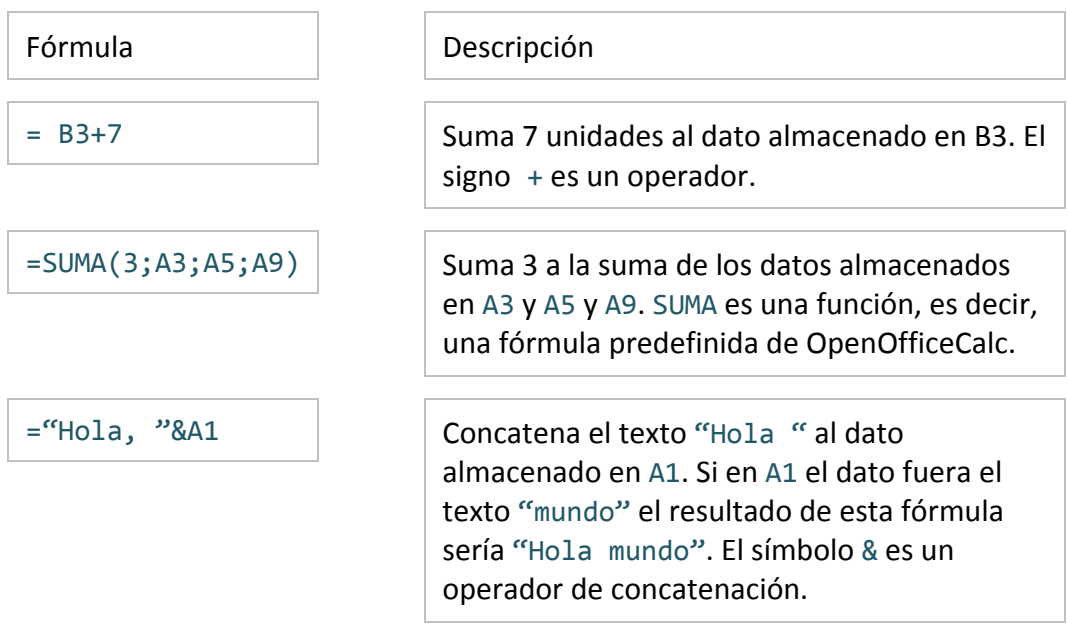

# **T5‐E2**

Compara los resultados de utilizar referencias absolutas o relativas a la hora de sumar en las celda con los datos siguientes.

**Referencia absoluta**: En la celda G5 se ha incluido la fórmula

#### $=$ E5\*F5+\$E\$3

y luego se ha rellenado hasta la celda G9. Observa las fórmulas pegadas en las celdas G6 a G9.

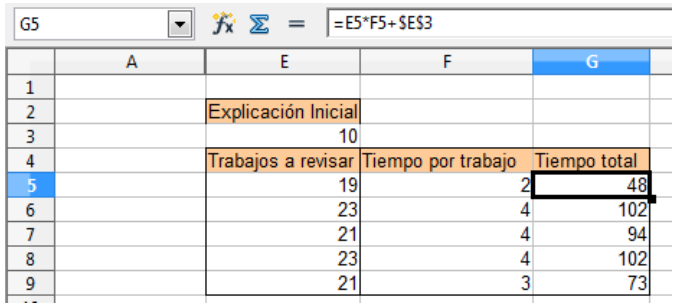

**Referencias relativas**: En la celda G5 se ha incluido la fórmula

# **GESTIÓN DE DATOS CON HOJAS DE CÁLCULO** Prof.: Elena Álvarez Sáiz

#### $=$ E5<sup>\*</sup>F5+E3

y luego se ha rellenado hasta la celda G9. Observa las fórmulas pegadas en las celdas G6 a G9 y comprenderás la razón por la que hay un error en la celda G6.

 $\blacksquare$  **Videotutorial**: Referencia absoluta, relativa y mixta

### **T5‐E3**

En la figura, la celda B2 de la hoja 1 contiene una referencia a una celda de otra hoja

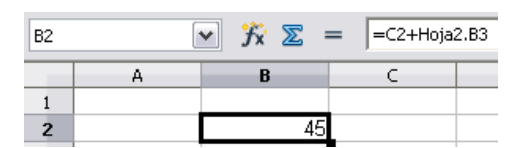

Podemos observar que cuando se hace referencia a una celda de otra hoja del mismo libro, el nombre de la hoja aparece antes de la referencia. Por ejemplo, Hoja2.B3 de otro libro, la ruta de acceso al fichero y el nombre de la hoja de cálculo aparece antes de la referencia a la celda. Por ejemplo, 'file:///I:/selección\_Actividades/PracticasCalc.ods'#Horario.B1 3

**Videotutorial:** Referencia a celdas de otras hojas de cálculo

### **T5‐E4**

Vamos a crear una hoja de cálculo que nos devuelva la tabla de multiplicar del número que se escriba en la celda E3.

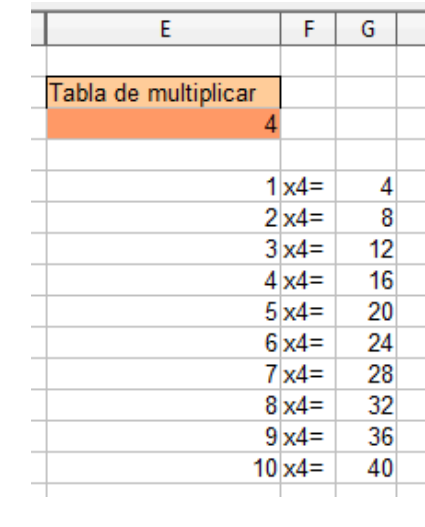

Los pasos a seguir son:

# **GESTIÓN DE DATOS CON HOJAS DE CÁLCULO** Prof.: Elena Álvarez Sáiz

‐ Escribir en la celda E5 el valor 1 y en la celda E6 el valor 2. Crear una lista automática para rellenar hasta la celda E14 con los dígitos del 1 al 10.

‐ Escribir en la celda F5 la fórmula: ="x"&\$E\$3&"="

‐ Arrastrar hasta la celda F14 para rellenar la lista con el mismo valor que la incluida en F5.

‐ Incluir en la celda G5 la fórmula: =E5\*\$e\$3

‐ Rellenar desde la celda G5 hasta la G14 para rellenar con la fórmula estas celdas.